# UPDATED 10/10/2022@ 5PM

## **HOW TO ACCESS THE SYSTEM USING SINGLE-SIGN-ON(SSO)**

- -Enter your work email address and click 'Next' (this will always be necessary with the SP login flow so the system knows who is trying to log in).
- On the next screen you should see your company's name, click that and you should be logged in to SPC.

## **HOW TO ACCESS THE SYSTEM USING USERID AND PASSWORD:**

- 1) Click <a href="https://www.philanthropycloud.com/view/2117033/START-HERE-TO-GIVE-2022-County-of-Santa-Clara-Combined-Giving-Campaign">https://www.philanthropycloud.com/view/2117033/START-HERE-TO-GIVE-2022-County-of-Santa-Clara-Combined-Giving-Campaign</a>
- 2) Enter your work email address and click 'Next'

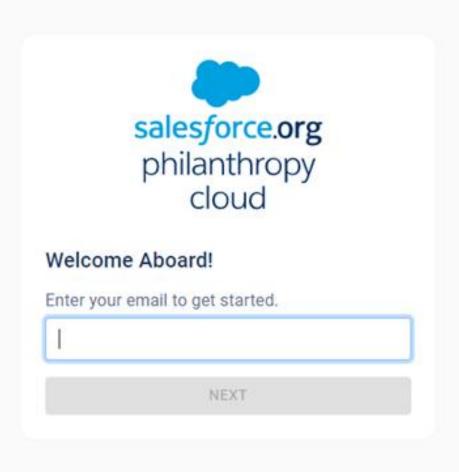

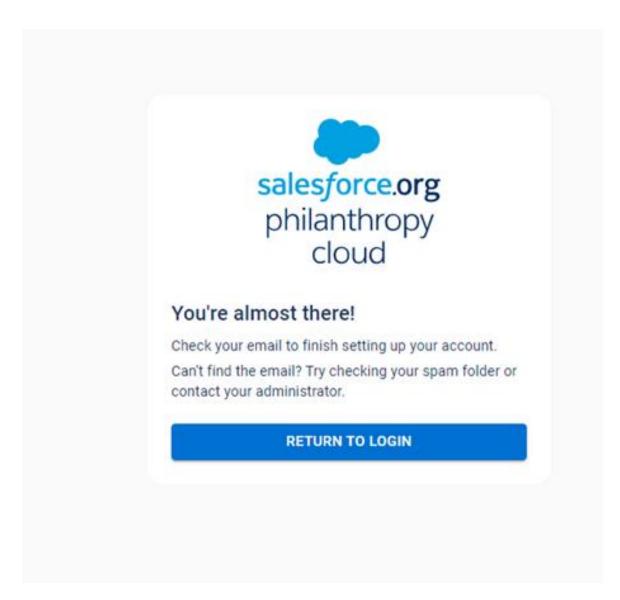

# 4) Email

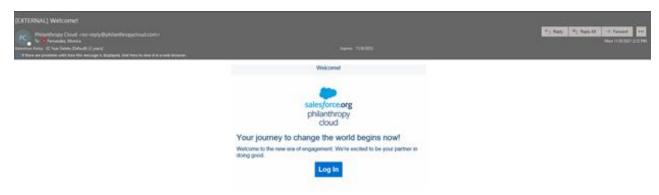

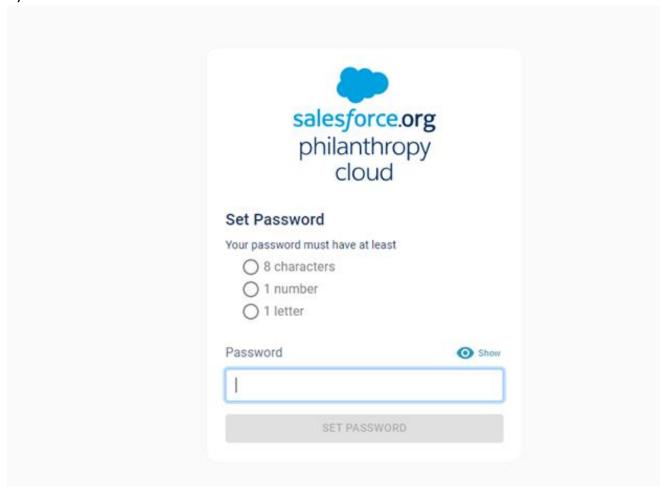

# **2022 County of Santa Clara Campaign FAQ's**

# Accessing the giving platform – Philanthropy Cloud

1. How do I access the donation page?

A. Go to

https://www.philanthropycloud.com/view/2117033/START-HERE-TO-GIVE-2022-County-of-Santa-Clara-Combined-Giving-Campaign

- -Enter your work email address and click 'Next' (this will always be necessary with the SP login flow so the system knows who is trying to log in).
- On the next screen you should see your company's name, click that and you should be logged in to SPC.

#### 2. LOG-IN CHALLENGES: I am still having issues logging on, what should I do?

- 1. SECURE NETWORK: Make sure you are accessing the system on the County's secure VPN.
- 2. PREFERRED WEB BROWSER: Try using Google Chrome
- 3. WORK EMAIL ADDRESS: Validate that you are using your current email address. No success, please send details to Robert Cruz(rcruz@uwb.org) (expect 48-72hr response time)

#### **Campaign Details**

#### 3. What are my giving choices?

A. You are given two main giving options

- Federated organizations
- Give to any 501C3 organization

#### 4. How do I make donations

A. View these videos to see how to make a donation on the platform-Philanthropy Cloud

How to GIVE to organizations part of the Federated campaign

How to GIVE to any 501c3 organization

**How to GIVE to the VMC Foundation** 

# 5. What are my giving options?

A. Credit card, and Payroll deductions

# 6. I looked on GuideStar and found the 501c3 Nonprofit/Foundation organization that I want to give to However I DO NOT find them Philanthropy Cloud Search. Why?

A. 501c3 (Nonprofit/Foundation) listed on GuideStar and NOT found on Philanthropy Cloud Search is due to the organization not allowing for 3rd party donations.

#### 7. How much are the donation fees?

A. During the campaign period (October 11, 2022 through November 18, 2022), the County of Santa Clara will cover the necessary administrative fees associated

with processing your donation. Other fees, like bank credit card fees, are not covered.